## **Query and sub-query**

Query is a request for information to the issues database.

When you start JIRA Client for the first time, it already contains a set of default queries in **Sample Queries** folder in the [Navigation Area.](https://wiki.almworks.com/display/jc16/Navigation+Area)

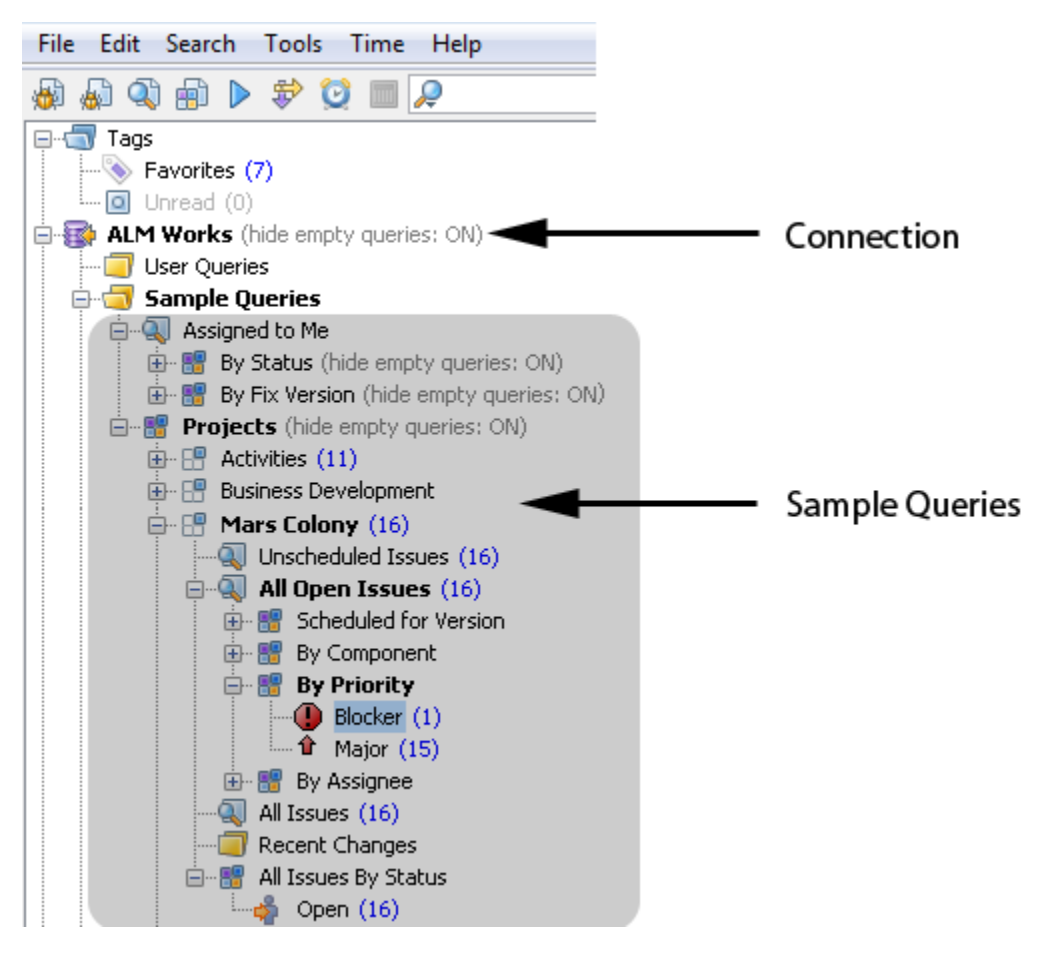

Sub-query filters the results of its parent query by type (for example, bug, new feature, task, and improvement), priority (blocker, critical, major, or trivial), and other parameters. Picture above shows a [distribution](https://wiki.almworks.com/display/jc16/Distribution) of issues by their priority.

You can create your own queries by, for example, pressing the **New Query** button **QU** on the [toolbar](https://wiki.almworks.com/display/jc16/Your+First+User+Experience#YourFirstUserExperience-toolbar) and setting any combination of AND, OR, and NOT operators in the **Create Query** dialog.

## **See Also**

- [Navigation Area](https://wiki.almworks.com/display/jc16/Navigation+Area)
- [Connection](https://wiki.almworks.com/display/jc16/Connection)
- [Distribution](https://wiki.almworks.com/display/jc16/Distribution)
- [Filter](https://wiki.almworks.com/display/jc16/Filter)
- [Searching Issues](https://wiki.almworks.com/display/jc16/Searching+Issues)